# **USB-C Casting Dongle for Apollo** & Presentation Switchers

APO-DG1

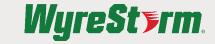

**Quickstart Guide** 

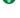

WyreStorm recommends reading through this document in its entirety to become familiar with the product's features prior to starting the installation process.

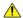

## IMPORTANT! Installation Requirements

Visit the product page to download the latest firmware, document version, additional documentation, and configuration tools.

#### In the Box

1x APO-DG1 USB-C Dongle 1x USB-C to USB-A Pairing Adapter

#### **Panel Description**

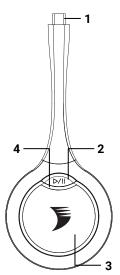

| Number | Name              | Description                                                                                                    |
|--------|-------------------|----------------------------------------------------------------------------------------------------|
| 1      | USB Type-C Port   | Connect to the Apollo or Presentation Switcher for pairing or source device for sharing content.                                                                                                    |
| 2      | Play/Pause Button | Press the Play/Pause to stop or continue the content shared to the display (source content not affected).                                                                                                    |
| 3      | Project Button    | Short Press: Short press button to share content or disconnect.  Hold the Button for at least 2s: When using Multiview and multiple screens are shown on the connected display, hold the button for at least 2s, the content shown through the dongle will be shown in full screen. |
| 4      | LED Indicators    | Blinking White: The dongle is pairing or establishing connection with the receiver device.  Fast Blinking White: The dongle is upgrading firmware.  Solid Dim White: The dongle is sending content.  Solid White: The dongle is connected to the receiver successfully              |

## Pair with APO-VX20-UC

- Insert the USB-C connector of the dongle into the USB-C port on the right side of the video bar.
- A message will appear on the display connected to the VX20 saying "Pairing Dongle". Wait for the pairing process to complete before disconnecting the APO-DG1.

Note: Up to two dongles can be paired with a VX20.

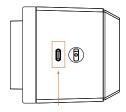

#### Pair with APO-200/210-UC

- Insert the USB-C connector of the dongle into the USB-C port on the side of the Apollo device.
- A message will appear on the display connected to the Apollo device saying "Pairing Dongle". Wait for the pairing process to complete before disconnecting the APO-DG1.

Note: Up to two dongles can be paired with an Apollo.

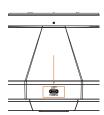

#### Pair with SW-220/540-TX-W

- Attach the included USB-A to USB-C adapter to the APO-DG1
- Connect the APO-DG1 to the 'Pairing' USB-A port on the front of the switcher
- A message will appear on the display connected to the Switcher saying "Pairing Dongle". Wait for the pairing process to complete before disconnecting the APO-

Note: Up to two dongles can be paired with a Switcher.

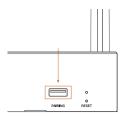

### **Troubleshooting**

#### No or Poor Quality Picture (snow or noisy image)

- · Verify that WyreStorm APO-DG1 Is connected correctly
- · Verify that the device is not in 'pause' mode
- · Verify that APO-DG1 is paired to the correct Apollo or Presentation switcher

#### No Audio Input or Output

- · Verify that the volume on your PC/Mac is not muted
- · Verify that the volume on the display is not muted

# **Specifications**

| Audio and Video           |                                 |  |
|---------------------------|---------------------------------|--|
| Video Resolution          | 1920x1080p @30Hz                |  |
| Outputs                   | USB-C                           |  |
| Wireless                  |                                 |  |
| Frequency                 | Dual band 5Ghz, 2.4Ghz          |  |
| Protocol                  | 802.11ac                        |  |
| Security                  | WPA2-PSK, 802.1x                |  |
| Communication and Control |                                 |  |
| OS Compatibility          | Windows 7/10/11 MacOS, ChromeOS |  |
| USB                       | USB 2.0 Type-C                  |  |
| Power                     |                                 |  |
| Power Supply              | USB Powered                     |  |
| Power Consumption         | 2.2w                            |  |
| Dimensions and Weight     |                                 |  |
| Length                    | 165mm/6.5n                      |  |
| Width                     | 69mm/2.71in                     |  |
| Height                    | 16mm/0.65in                     |  |
| Weight                    | 60g/0.13lb                      |  |
| Regulatory                |                                 |  |
| Safety and Emission       | CE FCC RoHS RCM EAC             |  |

## **Warranty Information**

WyreStorm Technologies ProAV Corporation warrants that its products to be free from defects in material and workmanship under normal use for a period of five (5) years from the date of purchase. Refer to the Product Warranty page on wyrestorm.com for more details on our limited product warranty.

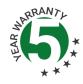